## **Package Instructions**

### **Packages**

Packages offer a method of easily transporting data (reports, mappings, security settings, etc.) from one Informer instance to another.

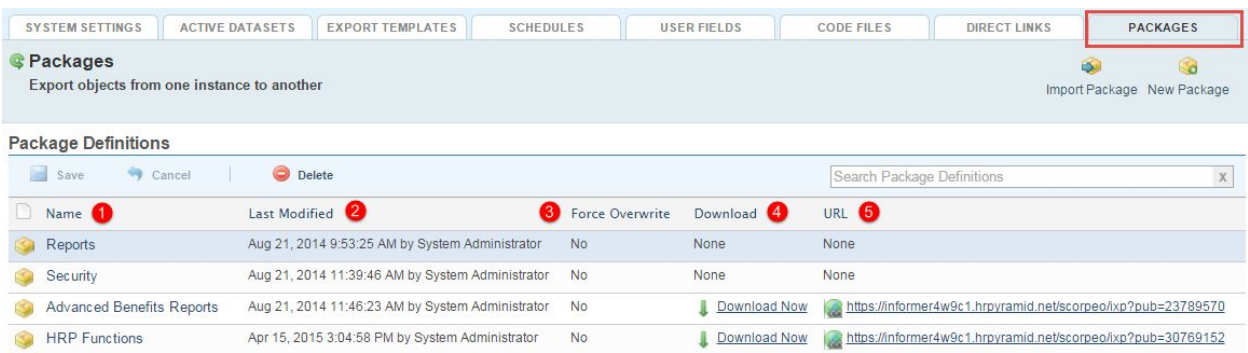

- 1. Name: Name give to the package to easily identify contents.
- 2. Last Modified: Last time package contents were changed.
- 3. Force Overwrite: Shows whether a user must accept changes in the package.
- 4. The download link puts the package on a drive where it can be imported from.
- 5. Alternatively you can create a link that you can mail or use that will download the package.

### Import a package

Once a package is exported to your hard drive, you can then import it into another instance of

Informer.

Open that Instance. Navigate to Admin > Packages

And Click on the Import Package button.

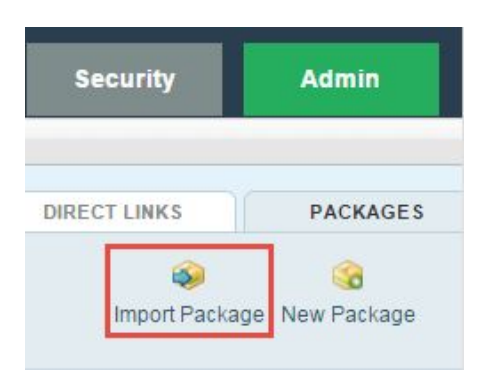

Select either the downloaded file or enter the URL and click Next

Navigate to Documents > Informer > NewPluginTestReports

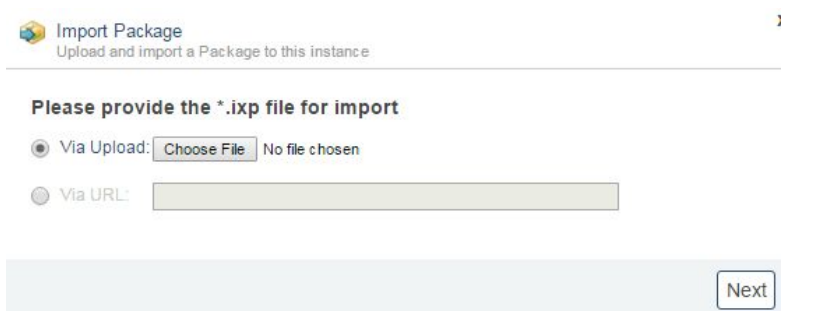

ALWAYS select the appropriate data source - NOT Create New Datasource

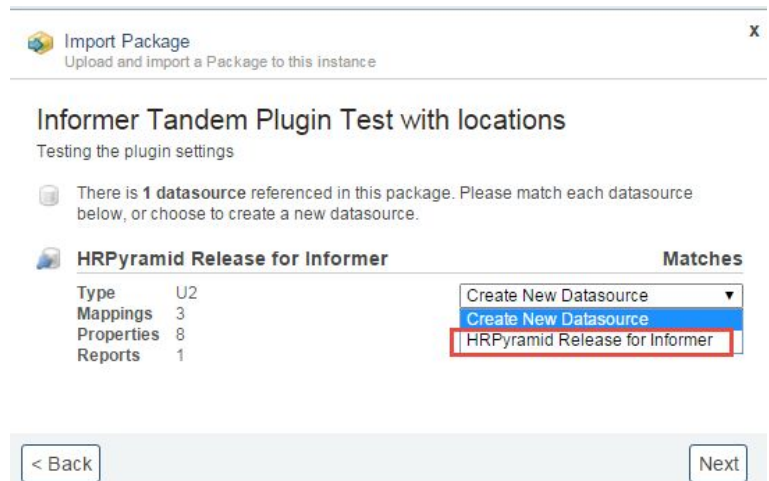

# Click Import Now

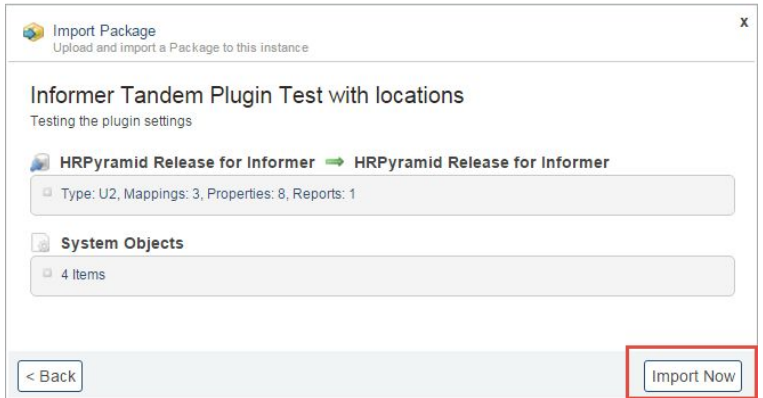

## Last Important Report

Please note to export individual reports you may always use the Package link in the Report template.

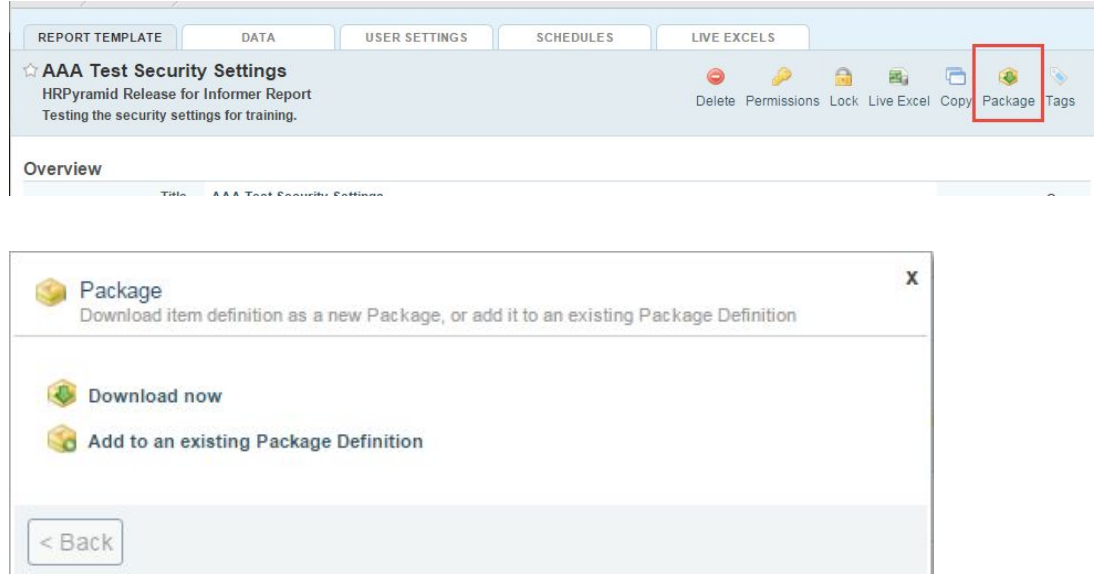

As well as import from the Reports Home page

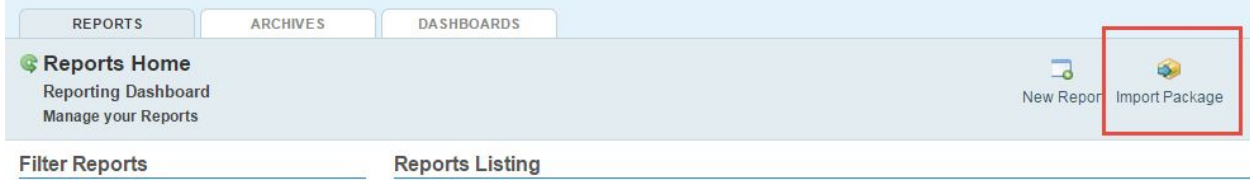